Werner-von-Siemens-Gymnasium Regensburg Naturwissenschaftlich-technologisches • Sprachliches • Wirtschafts- und Sozialwissenschaftliches Gymnasium

## **WebUntis** Passwort zurücksetzen

Im Fall eines vergessenen Passwortes kann ein neues Passwort angefordert werden. Dies funktioniert nicht in der UntisMobile App, sondern nur au[f www.webuntis.com](http://www.webuntis.com/) im Browser:

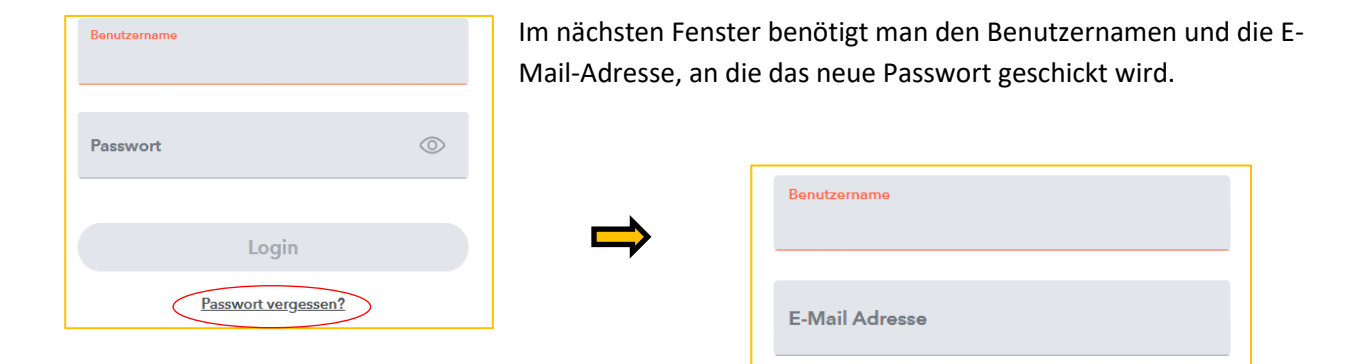

## Erziehungsberichtige benutzen dazu in beiden Feldern die E-Mail Adresse!

## z.B.: Benutzername: *vater.mustermann@mail.de*

## E-Mail Adresse: *vater.mustermann@mail.de*

Bei allen anderen Benutzern muss im Profil einmalig eine E-Mail eingetragen werden. Dazu meldet man sich an und klickt links unten auf den Benutzernamen, um die Profileinstellungen ergänzen:

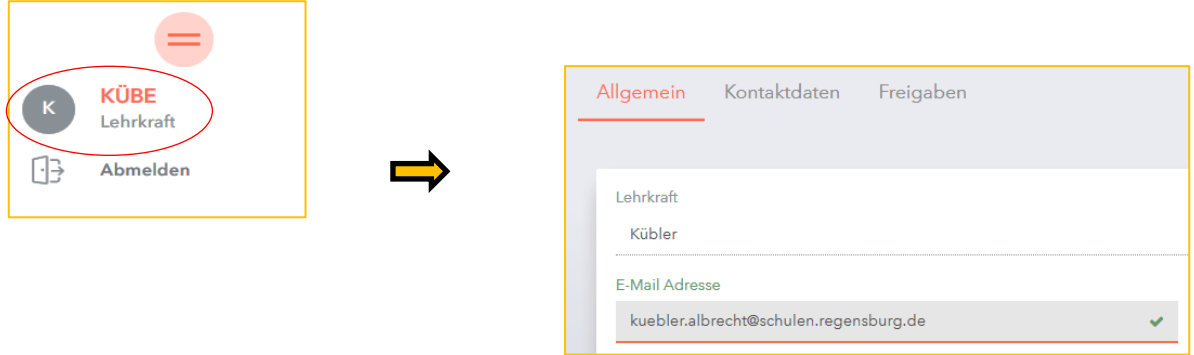

Neben der Möglichkeit, selbst sein Passwort zurückzusetzen ist ein weiterer Vorteil ist, dass man über diese E-Mail auch benachrichtigt werden kann, wenn man in WebUntis eine Nachricht erhalten hat. Dazu hier den Haken setzen:

Benachrichtigungen über neue Mitteilungen per E-Mail erhalten